# **GOSSEN METRAWATT**

**METRAport** 40S **3-349-513-15** 3-349-513-15

1/9.09

# Betrieb mit USB-Schnittstelle

#### **Anschluss**

Das Multimeter wird mit dem beiliegenden Kabel an einen freien USB-Anschluss des PCs angesteckt. Die USB-Schnittstelle ist galvanisch vom Messkreis getrennt.

#### 2 Installation der Gerätetreiber

Im Lieferumfang des Multimeters befindet sich eine CD-ROM mit den jeweils aktuellen Treibern für Windows-basierte Betriebssysteme. Auf ihr sind Treiber für Microsoft Windows 98SE, ME, 2000, XP und VISTA enthalten.

Legen Sie diese CD in das CD-ROM-Laufwerk Ihres PCs ein, sobald Windows mit der Treiberinstallation beginnt und Sie hierzu auffordert. Folgen Sie den Anweisungen. In der Regel findet Windows die Treiber automatisch. Ist dies nicht der Fall, so geben Sie als Quell-Laufwerk den Laufwerksbuchstaben Ihres CD-ROM-Laufwerks an. Bitte ignorieren Sie ggf. die Warnung, der Treiber sei nicht digital signiert. Beachten Sie, dass zur Treiberinstallation eventuell Administratorrechte notwendig sind. Weitere Informationen können Sie auch der Informationsdatei auf der CD-ROM entnehmen (Install.PDF). Hinweis: Durch diese Treiber wird jedem Gerät ein individueller, virtueller COM-Port zugewiesen. Für jedes einzelne Gerät muss die Treiberinstallation erneut durchgeführt werden. Im Gerätemanager von Windows können Sie den Erfolg der Installation überprüfen und die zugeordnete COM-Port-Nummer erkennen: Start > Einstellungen > Systemsteuerung > System > Hardware > Gerätemanager > Anschlüsse (COM und LPT) > METRAport 40 USB Port (COMx). Die Kommunikation mit dem Gerät erfolgt in gleicher Weise wie über herkömmliche serielle RS232-Schnittstellen. Bei Betrieb dieser Multimeter in Verbindung mit unserer Messdatenerfassungs- und -analyse-Software METRAwin10-Hit können bis zu 4 Geräte gleichzeitig angeschlossen werden (falls nötig unter Verwendung eines handelsüblichen USB-Hub). Deren

COM-Port-Nr. muss im Bereich COM1 ... COM8 liegen.

Falls das Multimeter in andere Messdatenerfassungssysteme eingebunden werden soll, können Sie das Schnittstellenprotokoll von unserem Produktsupport anfordern (support@gossenmetrawatt.com).

#### 3 Technische Kennwerte der USB-Schnittstelle

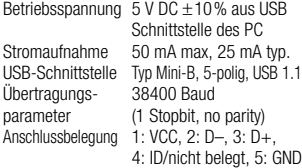

# Operation with USB interface

## 1 Connection

The multimeter is plugged to a free USB port of your PC with the enclosed cable. The USB port is electrically isolated from the measuring circuit.

## 2 Driver installation

The scope of supply of the multimeter comprises a CD-ROM that contains all drivers necessary for installation on Windows-based operating systems. On this CD-ROM you find drivers for Microsoft Windows 98SE, ME, 2000, XP and VISTA.

Insert the CD-ROM into the PC's CD-ROM drive. Windows should automatically commence the installation process. Follow the instructions. Usually driver installation works automatically. Otherwise select your CD-ROM drive as source for driver installation. Please ignore the alert box that the driver is not digitally signed if it appears. It may be necessary to have admin rights for installation purposes.

For further Information refer to the infofile on your CD-ROM (Install.PDF). Note: These drivers assign an individual, virtual COM port to each device. The drivers must be installed separately for each individual device. You can check whether the installation has been completed successfully in the Windows device manager and recognize the assigned COM port number: Start > Settings > Control Panel > System > System Attributes > Hardware > Device Manager > Ports (COM and LPT) > METRAport 40 USB Port (COMx). Communication with the devices works equally to conventional serial RS232 ports. When using these multimeters in combination with our measurement data acquisition and analysis software METRAwin10-Hit, a maximum of four devices can be connected at the same time (by means of a commercially available USB hub if necessary). Its COM port numbers must be between COM1 ... COM8. If the multimeter is to be integrated into other measurement data acquisiton systems, you can obtain the interface protocol from our product support (support@gossenmetrawatt.com).

## 3 Technical Data of USB Interface

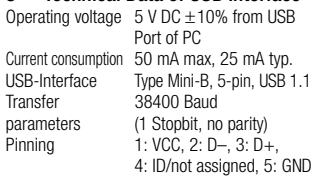

Erstellt in Deutschland • Änderungen vorbehalten Edited in Germany • Subject to change without notice

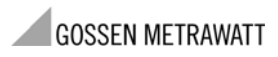

GMC-I Messtechnik GmbH Südwestpark 15 90449 Nürnberg • Germany Telefon+49 911 8602-111 Telefax +49 911 8602-777 E-Mail info@gossenmetrawatt.com www.gossenmetrawatt.com